# CircuitLab, Diodes, & Transistors

### ECE 401 Senior Design I

#### Week #3

Please visit Bison Academy for corresponding lecture notes, homework sets, and videos www.BisonAcademy.com

### Introduction

In ECE 401, you can choose from a dozen different circuits to build. Regardless of which one you select, your overall design:

- Must operate at 5VDC
- Must have LEDs operating at 20mA +/- 5mA
- Must have one NPN and one PNP transistor (or more), capable of driving a 100mA load
- Must have at least one IC (PIC18F2620, MCP602 op-amp, 555 timer)

This lecture covers:

- Analysis and design of LED circuits,
- Analysis and design or NPN and PNP electronic switches,

## CircuitLab

CircuitLab is a circuit simulator, which is very similar to SPICE or PSPICE, and has a graphical front end. The graphical front end makes CircuitLab very easy to use.

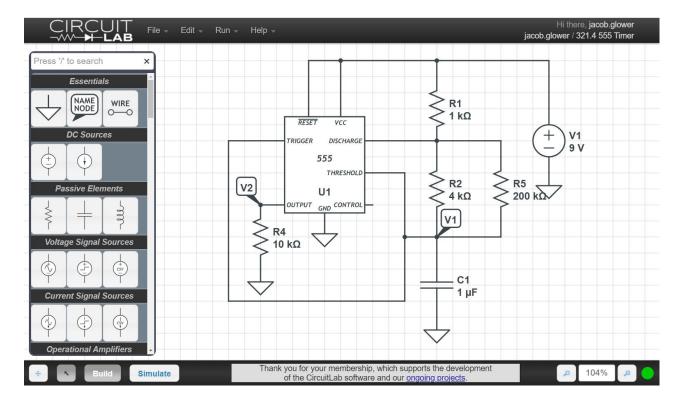

### What CircuitLab Does

Lets you check your design using a nonlinear circuit simulator.

- Hand Calculations: Usually make approximations
  - Ideal Diode
  - Vce(sat) = 0.2V
- CircuitLab: More accurate, nonlinear models

Lets you adjust your circuit if necessary

- Tweak to set the current through the diodes to 10mA
- Tweak to set the duty cycle to 50%
- etc.

Once your design is finalized, you can build it on a breadboard

## **Classes where CircuitLab is Useful**

Circuits I and II

- Linear Circuits
- Electronics I and II
  - Nonlinear Circuits
- Digital Systems
  - Boolean Logic
  - Controls Systems
  - Dynamic Systems

Likewise, CircuitLab is pretty useful

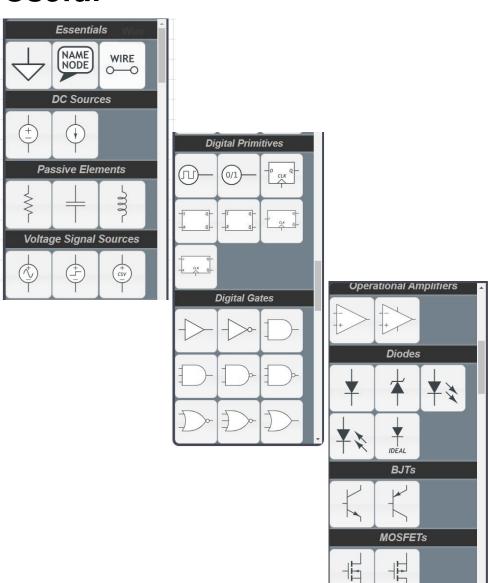

## Signing Up for CircuitLab

There are several ways you can use CircuitLab:

- Trial Version: If you don't register or sign in, you're using the trial version. This limits you to 1/2 hour per session and you cannot save your work.
- Free Version: Register with CircuitLab using your NDSU email address (@ndsu.edu). The ECE department pays for a site license so all NDSU students can use CircuitLab for free. There is no time limit and you can save your work.
- Personal Version: Sign up with your personal email account at a cost of \$24/year. Again, there is no time limit and you can save your work. Plus, you still have your work after you graduate.

### Diodes

• Covered in ECE 320 Electronics I.

Diodes act as valves:

- Current allow current to flow from the anode to the cathode,
- Current block current from flowing the other way.

Because of this, the symbol for a diode looks like an arrow: this arrow serves as a reminder for which way the current can flow.

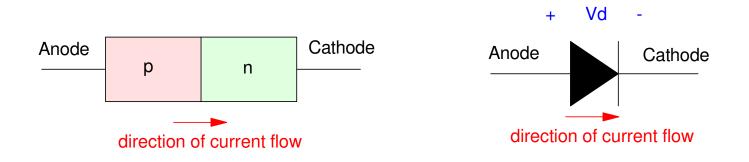

Symbol for a diode: Diodes only allow current to flow from the anode to the cathode

## **Diode VI Characteristics**

Diodes are nonlinear devices

• This makes analysis of diode circuits difficult

Ideal Diode

- Simplified model of a diode
- Id = 0 when Vd < Vf
- Vd = Vf when Id > 0

Not perfect, but usually good enough

• Use CircuitLab to get better answers

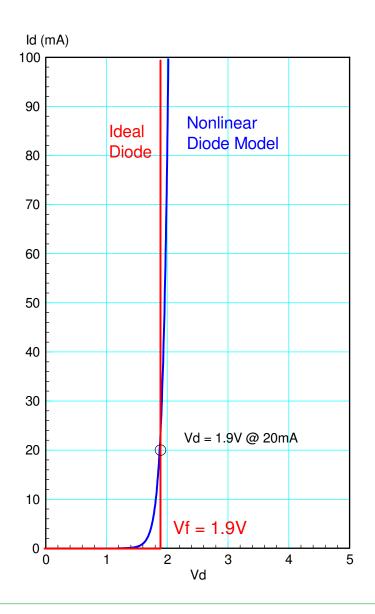

## **Ideal Diode Model**

Vf acts like a turn-on voltage:

- Diode turns on if you apply more than Vf
- Diode turns off if you apply less than Vf

#### Vf depends upon the diode

- Germanium: Vf = 0.3V
- Silicon: Vf = 0.7V
- Red LED: Vf = 1.9V
- Yellow LED: Vf = 2.0V
- Green LED: Vf = 2.0V

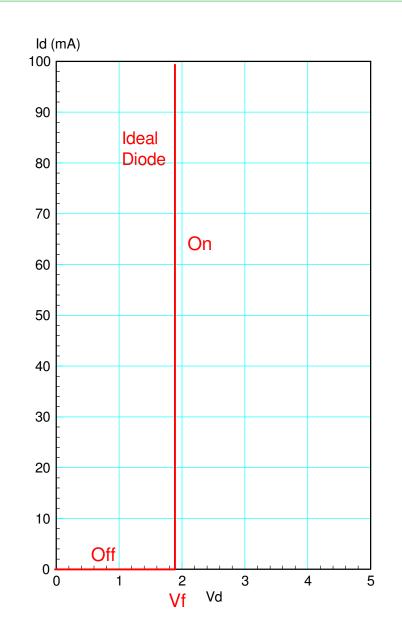

## Diode Example (CircuitLab)

In CircuitLab, you can build this circuit through drag and drop.

- R rotates the element
- Double Click to change values
- k = 1000
- M = million
- m = milli
- u = micro

Make sure you have a ground (CircuitLab insists on this)

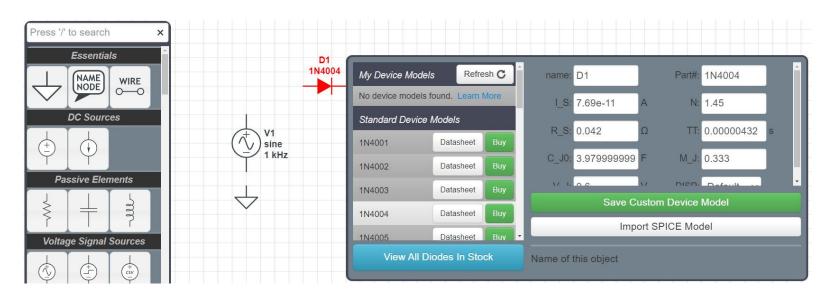

Once completed, you can determine the voltages and currents by

- Clicking on Add Expression and then click on the voltage node to see that voltage
- Click on one side of a resistor to see the current through that resistor

When the diode is turned on (Id > 0), the voltage drop is 0.7V (ish)

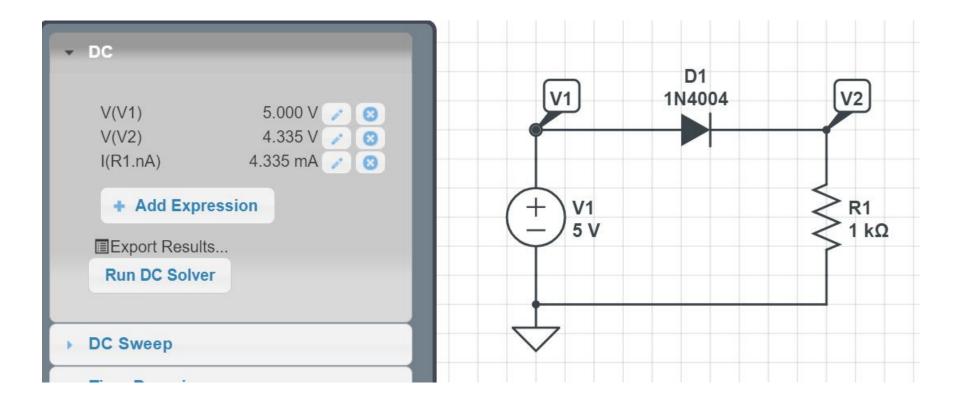

When you try to push current backwards, the diode turns off

- Id = 0 (ideal diode)
- Id = -76.90pA (CircuitLab)

Diodes do conduct current when reverse biased, but it's really small

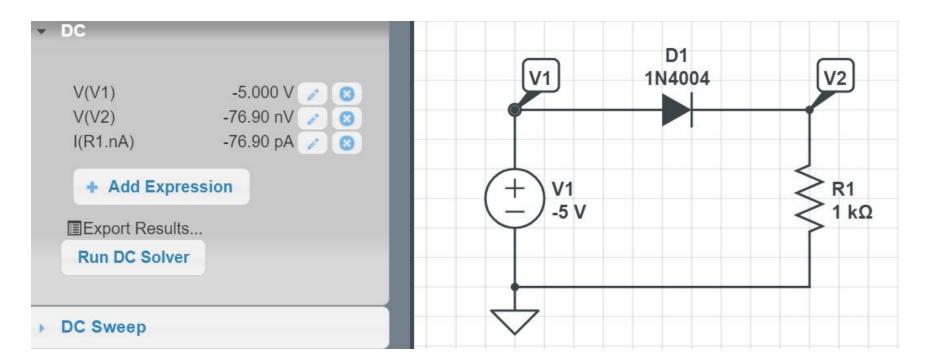

### **CircuitLab & Time Domain Simulations**

- Similar to an oscilloscope
- Apply a sine wave for V3
- Run the simulation for 2-3 cycles
- Set the sampling rate 1000x smaller (gives 1000 points on the graph)

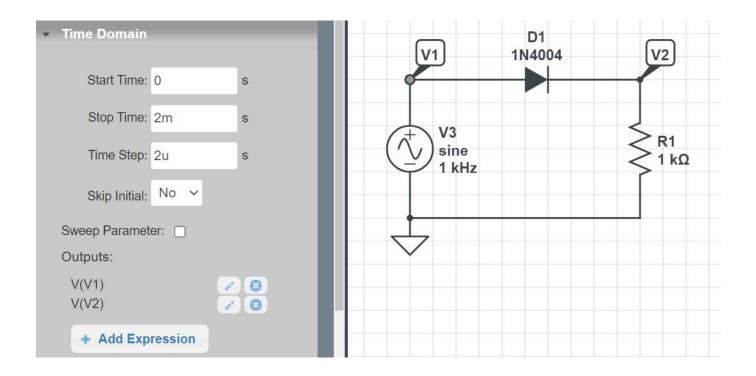

**Resulting Waveform:** 

- When Vin > 0.7V, the diode turns on
  - Vout = Vin 0.7V (ish)
- When Vin < 0.7V, the diode turns off
  - Vout = 0V

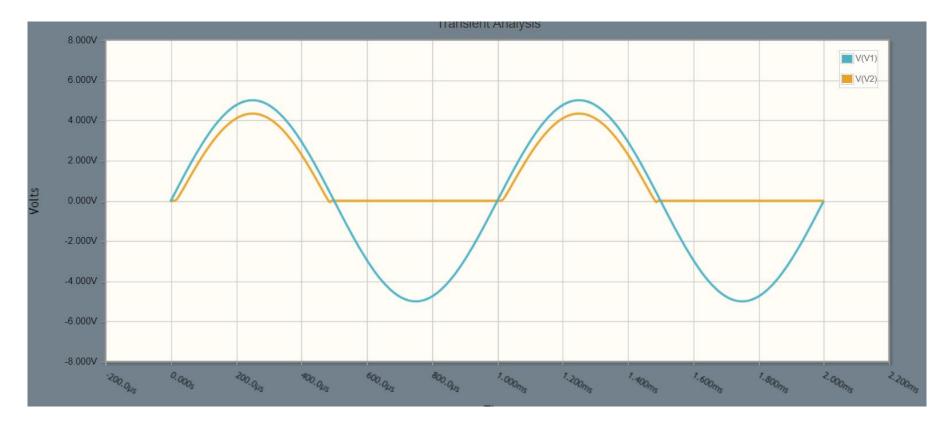

### **Diode Circuit Analysis:**

- Determine which diodes are on and off
  - Not always that easy
- Replace with the ideal diode model
- Determine voltages and currents

Calculations:

$$I_1 = \left(\frac{5V - 0.7V}{1k}\right) = 4.3mA$$
$$I_2 = \left(\frac{5V - 1.9V}{2k}\right) = 1.55mA$$
$$I_3 = \left(\frac{5V - 2.0V}{3k}\right) = 1.00mA$$

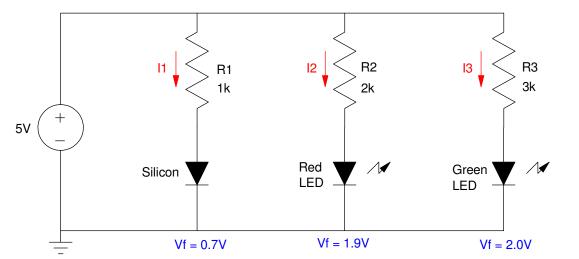

#### **Diode Circuit Design:**

- Pick the current desired
  - Light is proportional to current
- Calculate the resistance needed

Example: Set Id = 20mA  

$$R_{1} = \left(\frac{5V-0.7V}{20mA}\right) = 215\Omega$$

$$R_{2} = \left(\frac{5V-1.9V}{20mA}\right) = 155\Omega$$

$$R_{3} = \left(\frac{5V-2.0V}{20mA}\right) = 150\Omega$$

20mA /

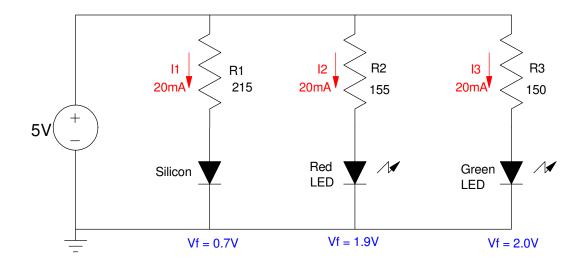

## Light Emitting Diodes (LEDs)

LEDs are nothing more than diodes - except that they produce light proportional to the current flowing through them. As diodes, they can be approximated with an ideal-diode model:

- Id = 0 if Vd < Vf
- Vd = Vf if Id > 0

The on-voltage (Vf) depends upon the diode and is usually specified in the diode's data sheets:

| LED    | Vf          | mcd           | Wavelength | Cost   | Digikey PN  |
|--------|-------------|---------------|------------|--------|-------------|
| Red    | 1.9V @ 20mA | 30mcd @ 20mA  | 645nm      | \$0.13 | 732-5016-ND |
| Yellow | 2.0V @ 20mA | 450mcd @ 20mA | 592nm      | \$0.18 | 732-5018-ND |
| Green  | 2.1V @ 20mA | 140mcd @ 20mA | 572nm      | \$0.21 | 732-5017-ND |

With LEDs, brightness is proportional to current

Assuming a 9V source (the kit assume you're using a 9V battery). the current and brightness of the first diode (330 Ohms) is:

$$I = \left(\frac{9V - 2.0V}{330\Omega}\right) = 21.21mA$$

The brightness is then proportional to this current where 20mA = 450mcd:

 $\left(\frac{21.21mA}{20mA}\right)450mcd = 477.2mcd$ 

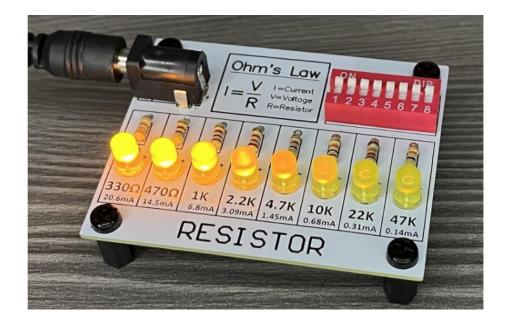

## **Voltage Regulation**

In ECE 401,

- Power to your PCB comes from a 9V battery, while
- Your components on your PCB operate off of 5VDC.

Solution: Use a LM7805 regulator

- Pro: Simple circuit
- Con: Efficiency = 55% @ 9V

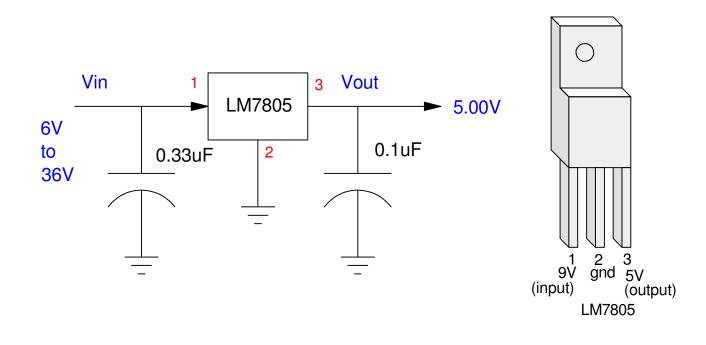

#### Example:

- Convert 9V down to 5V, and
- Drive an LED at 10mA from the 5V source

Assuming a red LED

$$R = \left(\frac{5V - 1.9V}{10mA}\right) = 310\Omega$$

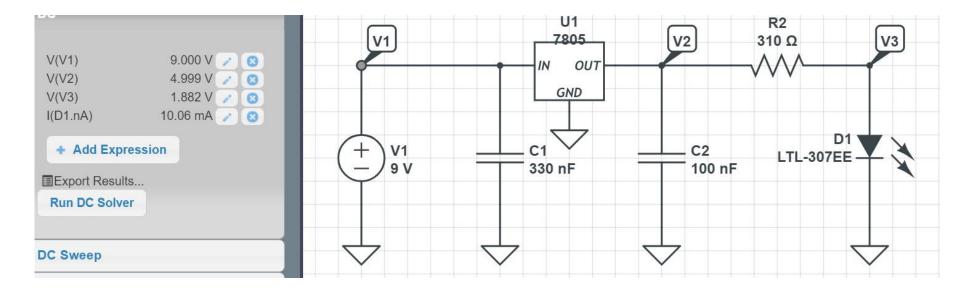

Interpreting the Results:

- V2 = 5V (close)
  - The 7805 is doing its job
- V3 = 1.9V (close)
  - The red LED is on
- I3 = 10mA (close)
  - R2 is correct

#### You could find tune R2 if you really want 10.00mA exactly.

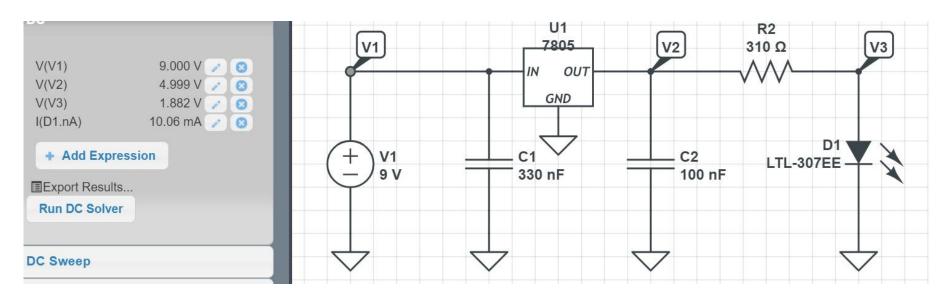

#### **Reverse Polarity Protection & Overcurrent Protection**

Another requirement for your PCB in ECE 401 is to add

- Reverse polarity protection
  - connecting 9V to your PCB backwards will not fry your PCB
- Overcurrent protection
  - if your circuit draws too much current, a fuse blows.

There are several ways to do this.

#### Method #1: Diode + Fuse.

- Diodes do not allow current to flow backwards
  - Blocks current if the 9V battery is inserted backwards
- Fuse blows if the load is too much
  - 1 Ohm resistor replaces the fuse for ECE 401 (2 cents)

Problem:

• Drops 0.7V through the diode

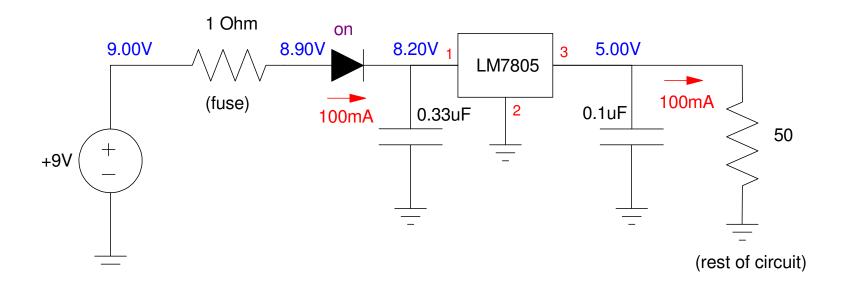

### Method #2: Fuse + Diode.

Add a reverse biased diode to ground

- If the 9V battery is connected correctly, the diode remains off.
- If the 9V battery is reversed,
  - The diode turns on, limiting the voltage to the LM7805 to -0.7V,
  - The current through the fuse becomes large (9A), blowing the fuse.

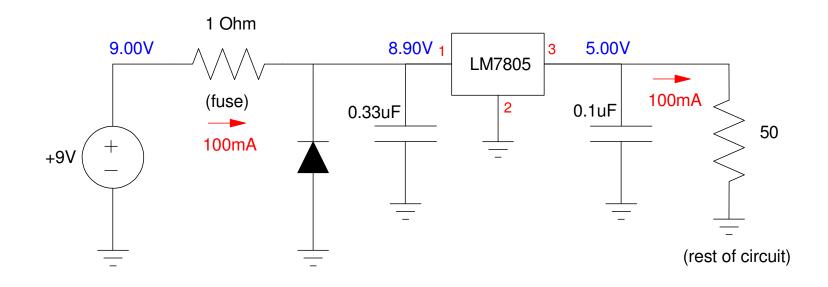

### **BJT Transistors**

**Bipolar Junction Transistors** 

- Electronic switches (you can turn a device on and off using 0V & 5V),
- Which amplify current (1mA can turn on and off a device which draws 100mA)

The current amplification and the maximum current a given BJT transistor can handle depends upon which transistor you're using.

| Spec               | 3904 NPN | 3906 PNP |
|--------------------|----------|----------|
| Current Gain (min) | 100      | 100      |
| Max Current        | 200mA    | 200mA    |
| Vbe  (on)          | 0.7V     | 0.7V     |
| Vce  (sat)         | 0.2V     | 0.2V     |
| Cost (ea)          | \$0.11   | \$0.11   |

#### **NPN and PNP Transistors**

Two types of BJT transistors exist:

- PNP: an electronic switch which connects your device to +5V, or
- NPN: an electronic switch which connects your device to ground.

The basic circuit for each of these are as follows:

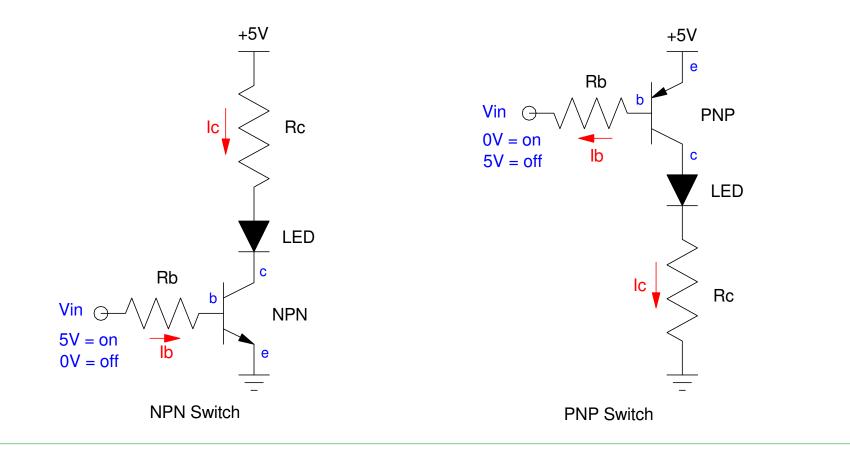

#### **Diode from Base to Emitter**

The arrow going between the base and the emitter is all important:

- It represents a diode (a pn junction)
- It tells you the direction current flows
- The base current controls the collector current

Ib limits the collector current

 $I_c = \beta I_b = 100I_b$ 

It does this by dumping voltage

• Whatever it takes to set Ic

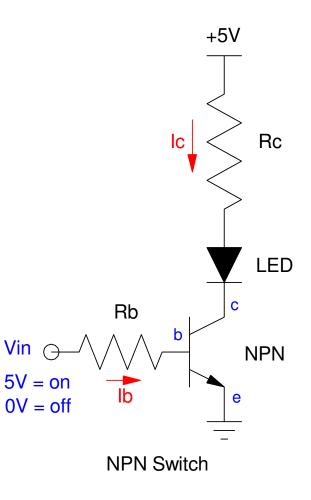

## Load Lines

A good way to see how a transistor switch operates

- When Ic = 0mA, Vce = 5V
  - the x-axis intercept
- When Vce = 0V, Ic = 20mA
  - the y-axis intercept

The line connecting these two points is called *the load line*.

Any solution has to be on the load line somewhere.

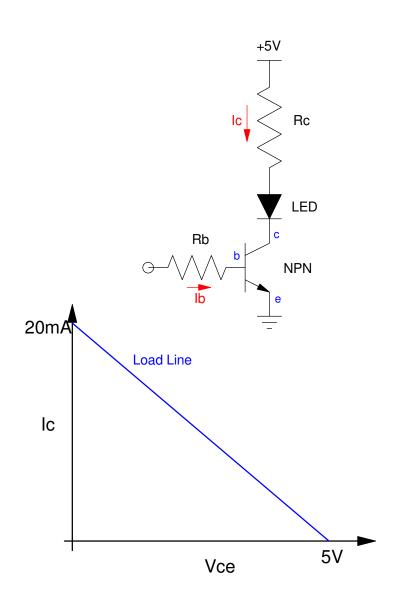

#### Off State:

- Ib = 0
- Ic = 100\*Ib = 0
- Vce = 5V

#### Active Region

- 0mA < Ib < 20mA
- 5V > Vce > 0.2V
- Ic = 100\*Ib

#### On State

- Saturated Region
- 100\*Ib > 20mA
- Vce = 0.2V

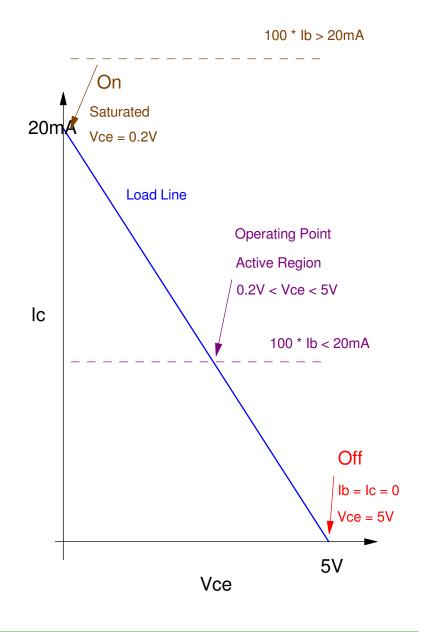

### The Active Region is Bad

You want to operate in the ON and OFF state

Off State

- I = 0
- P = V\*I = 0

On State

- V = 0.2V (almost zero)
- I = 20mA
- P = 4mW (almost zero

Active Region

- P = V\*I
- The transistor gets hot
- You start to melt your breadboard

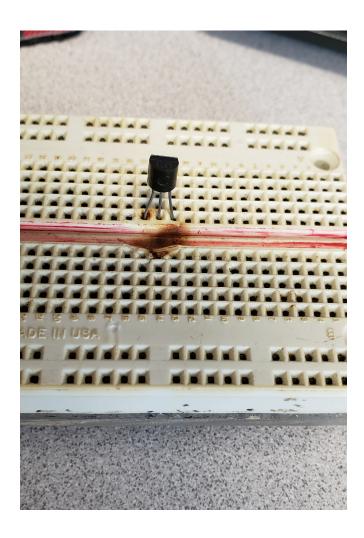

### **Analysis of Transistor Switches:**

• Same equations for PNP and NPN

Off State

• Easy: Ib = Ic = 0

On State:

$$V_{ce} = 200mV$$
$$I_c = \left(\frac{5V - V_f - V_{ce}}{R_c}\right)$$
$$I_b = \left(\frac{5V - 0.7V}{R_b}\right)$$

Check that you're saturated:

$$\beta I_b > I_c$$
$$I_b > \left(\frac{I_c}{100}\right)$$

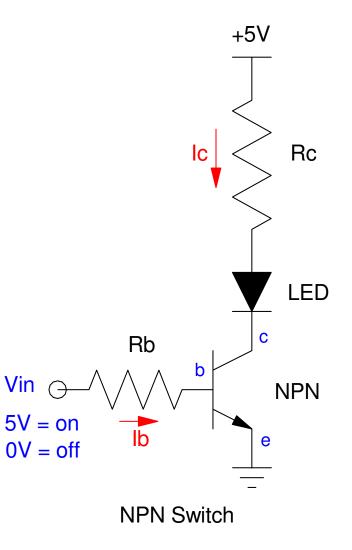

### **BJT Switch Example**

Assume

- Rc = 50 Ohms
- Rb = 1k Ohms
- Vf = 1.9V (red LED)
- 3904 NPN transistor with a current gain of 100

What you expect when Vin = 5V is

- Vb = 0.7V the drop across a silicon diode
- Vc = 0.2V saturated
- Ic = 58.0 mA

$$I_c = \left(\frac{5V - 1.9V - 0.2V}{50\Omega}\right) = 58.0 mA$$

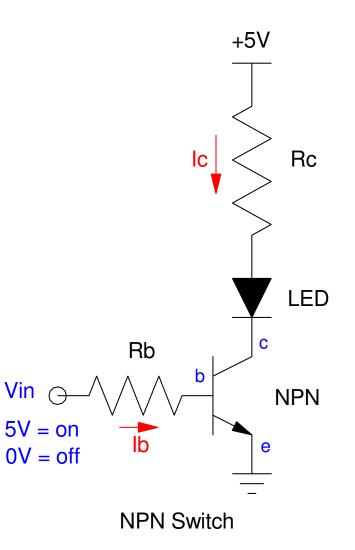

In CircuitLab, what you get is close but slightly different:

- Vb = 0.8118V
  - calculated = 0.7V (ideal diode)
- Vc = 0.0909V
  - calculted = 0.2V
- I(D1) = 51.11 mA
  - Close to 58.0mA

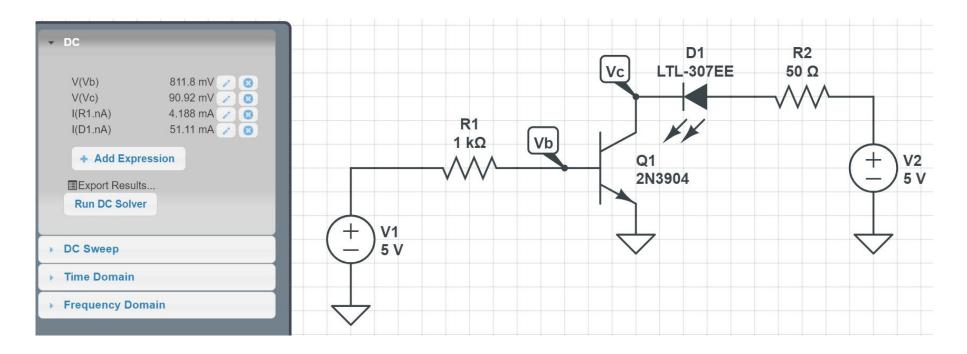

### **Operation in the Active Region**

If Ib is too small, then the transistor enters the active region (bad)

Example: Increase Rb to 100k

- Ib = 42.93uA
- Ic = min( $\beta$ Ib, max(Ic)) = 6.21mA
- Vce = 2.85V (active region)

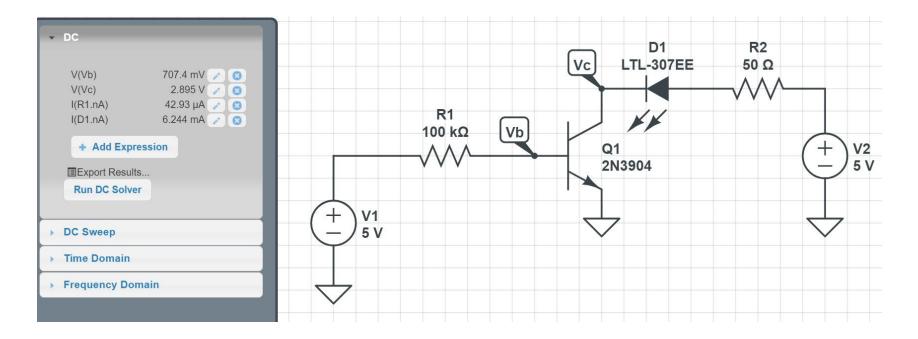

### What happens when you operate in the active region?

- Ic < 58mA
- The transitor gets hot
  - and can melt the breadboard

Avoid operating in the active region when using a transistor as a switch

• Keep Vce = 0.2V (ish)

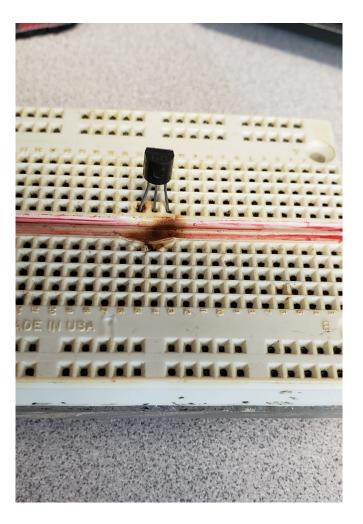

### **Design of Transistor Switches:**

- Pick Rc to set the desired current
- Pick Rb to saturate the transistor
  - Ib > Ic/100

For example, design a circuit

- To turn on and off a red LED
- At 20mA when on,
- Using a 0V/5V input capable of driving at most 5mA.

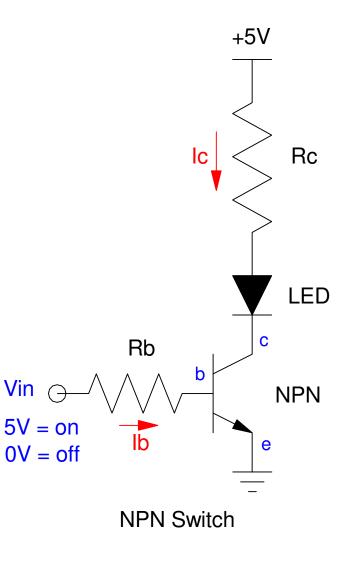

### Solution:

First pick Rc to set the current to 20mA

$$R_c = \left(\frac{5V - 1.9V - 0.2V}{20mA}\right) = 145\Omega$$

Next, pick Ib so that the transistor is saturated

$$I_b > \left(\frac{I_c}{100}\right) = 0.2mA$$

Let Ib = 1mA  $R_c = \left(\frac{5V - 0.7V}{1mA}\right) = 4.3k\Omega$ 

Same equations for a PNP switch Resuting Circuit

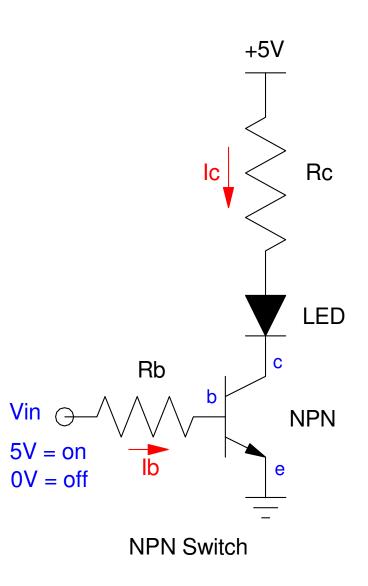

#### **NPN & PNP Switch**

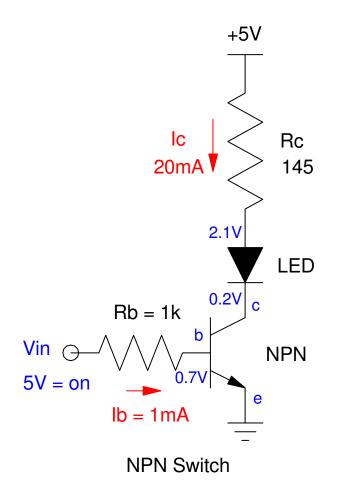

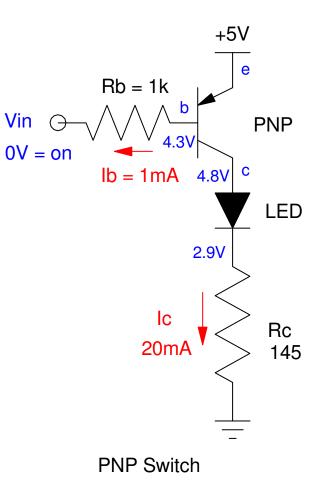

## Homework #3:

Fill In Section #2: Requirements

- Engineering Requirements
- Gantt Chart

Engineering Requirements (partial list):

- Must operate off of 5VDC
- Must include at least one integrated circuit
- Must include at least one LED with Id = 20mA + 5mA
- Must include at least one NPN and one PNP transistor
  - Base current allows 100mA
- Power supply = 9V battery (mark +/- polarity)
  - use a LM7805 regulator to drop 9V to 5V
- Must have a reverse-polarity protection diode
- Must have a 1/4 Watt 1-Ohm resistor in series with the power supply

(continued next page)

Update Section #3: Paper Design in your OneNote document Include:

- Your circuit schematics
- Calculations for R's and C's
- Calculations for voltages you exect to see.

Note: If you're using a microprocessor, assume the output pins are either 0V or 5V.